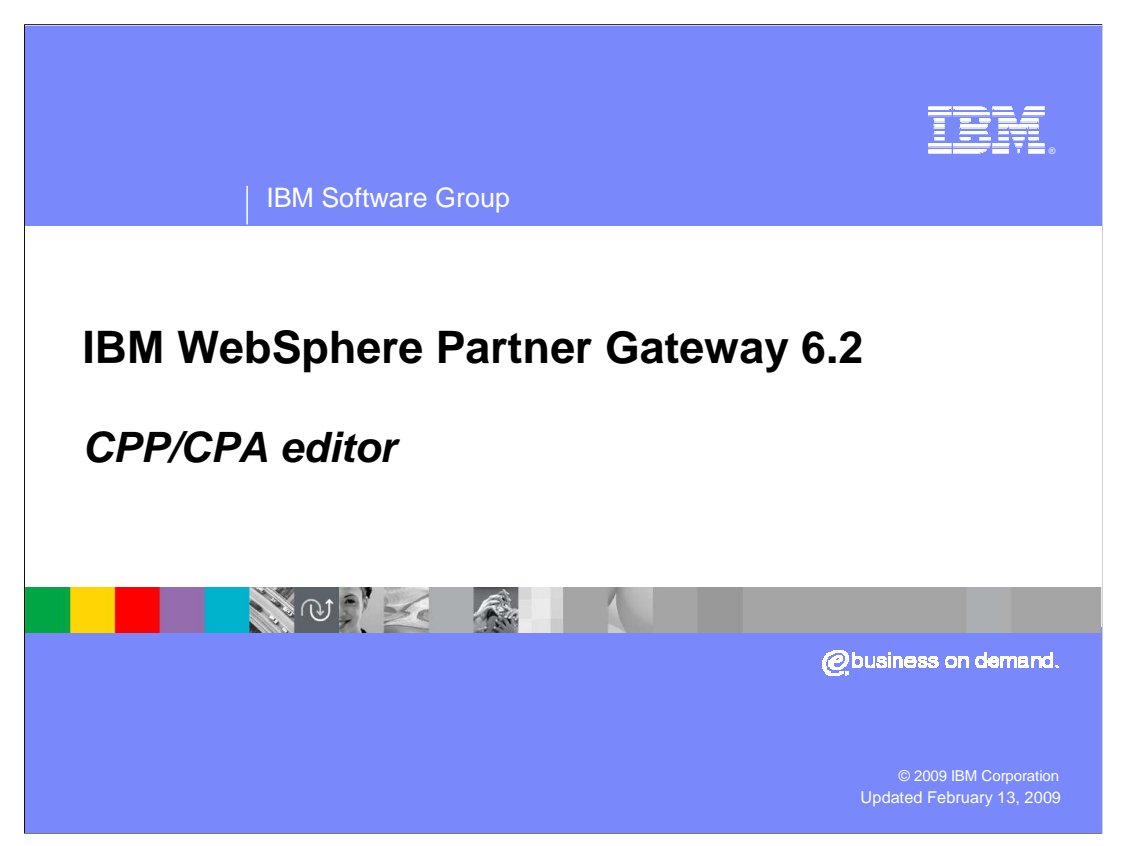

CPP/CPA editor is introduced as a new feature in WebSphere® Partner Gateway V6.2

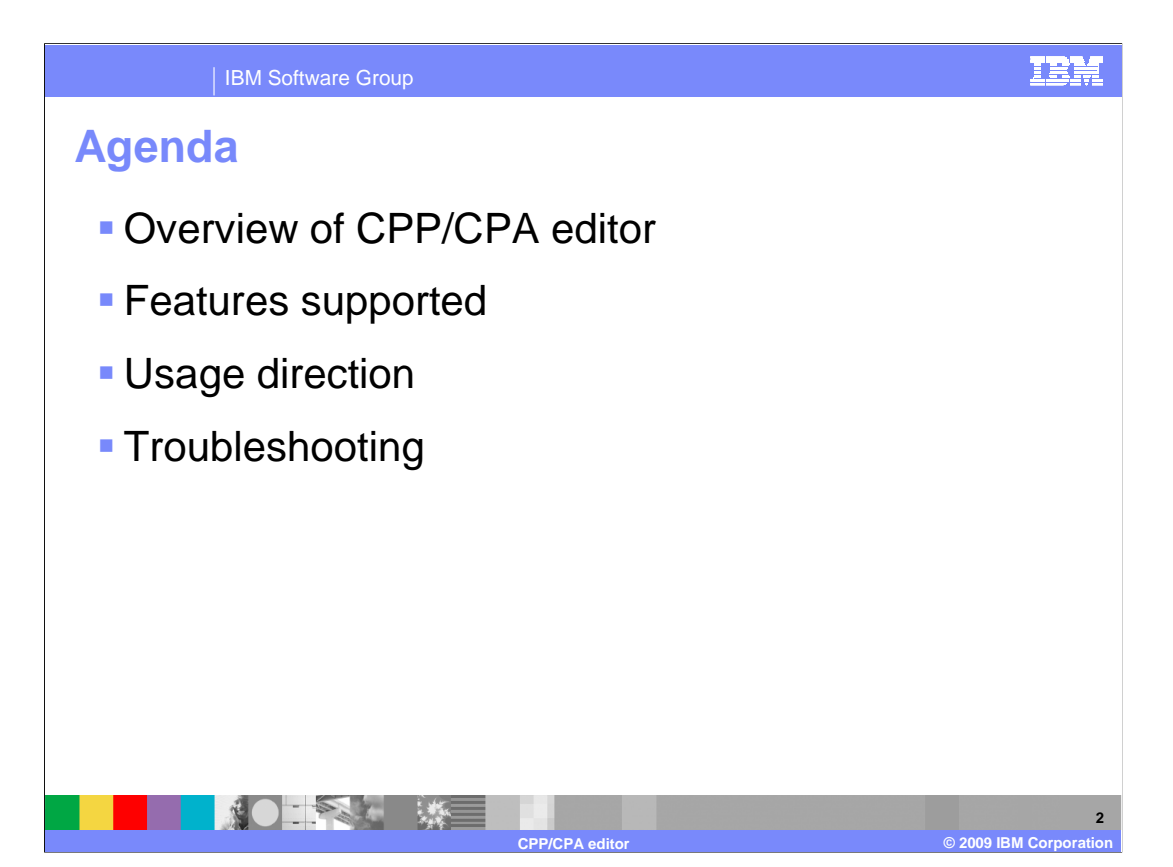

 The agenda for this presentation is to discuss an overview of CPP/CPA editor, features supported, usage direction and troubleshooting.

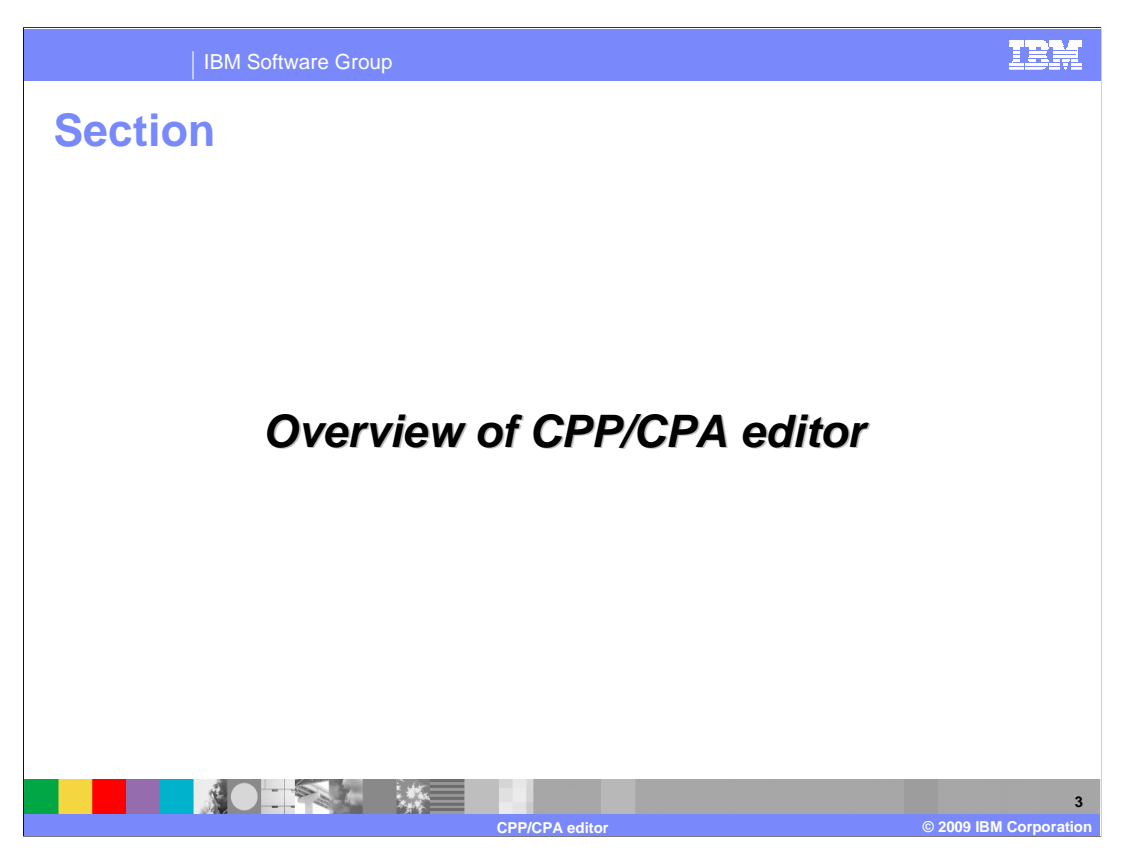

This next section will discuss an overview of CPP/CPA editor.

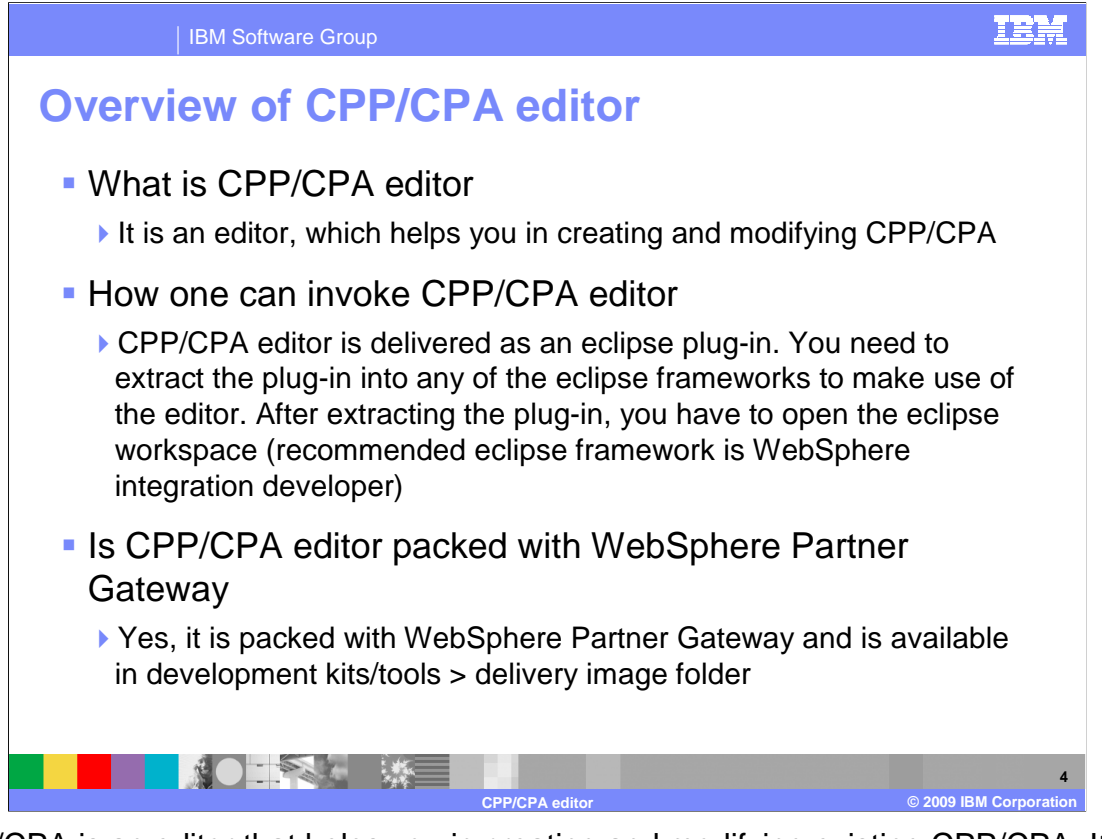

 CPP/CPA is an editor that helps you in creating and modifying existing CPP/CPA. It is delivered as an eclipse plug-in and is packed with WebSphere Partner Gateway. It is available under development kits and tools of delivery image folder.

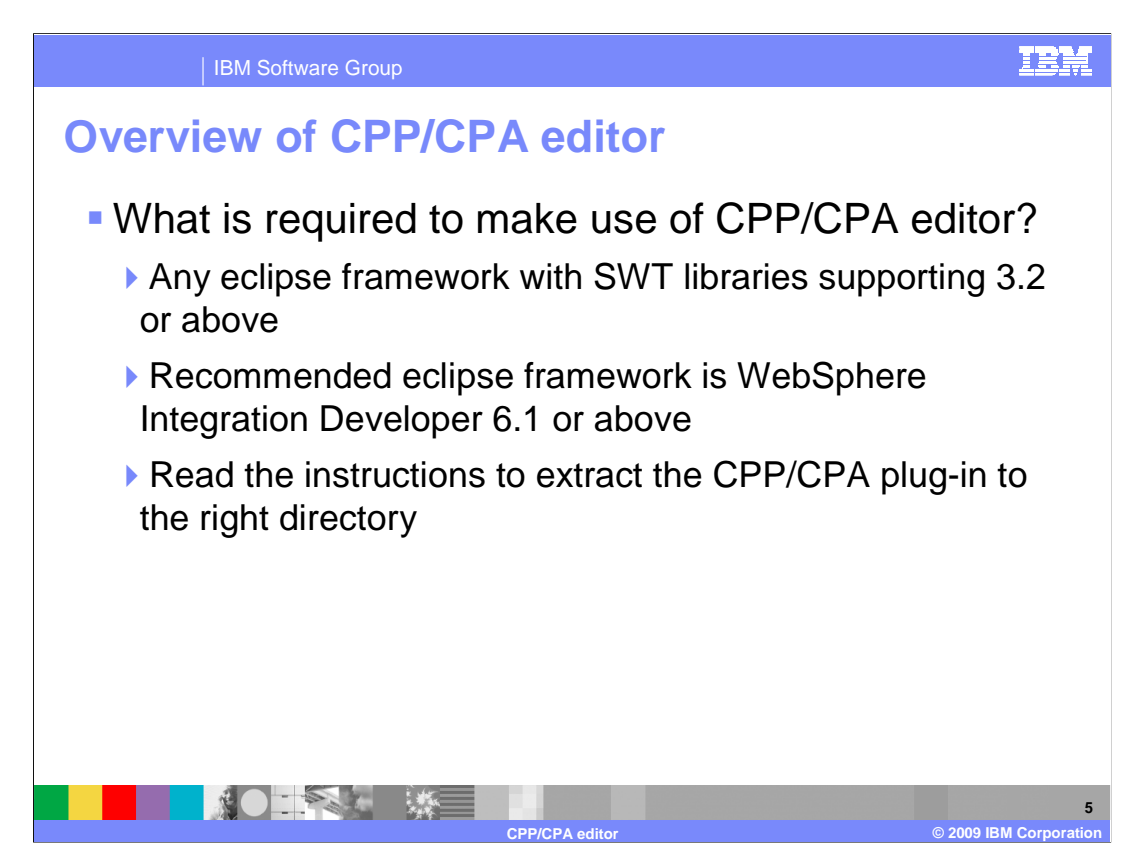

 You will take a look at the preparatory activities before using CPP/CPA editor. You need to have eclipse framework with SWT libraries supporting 3.2 or above.

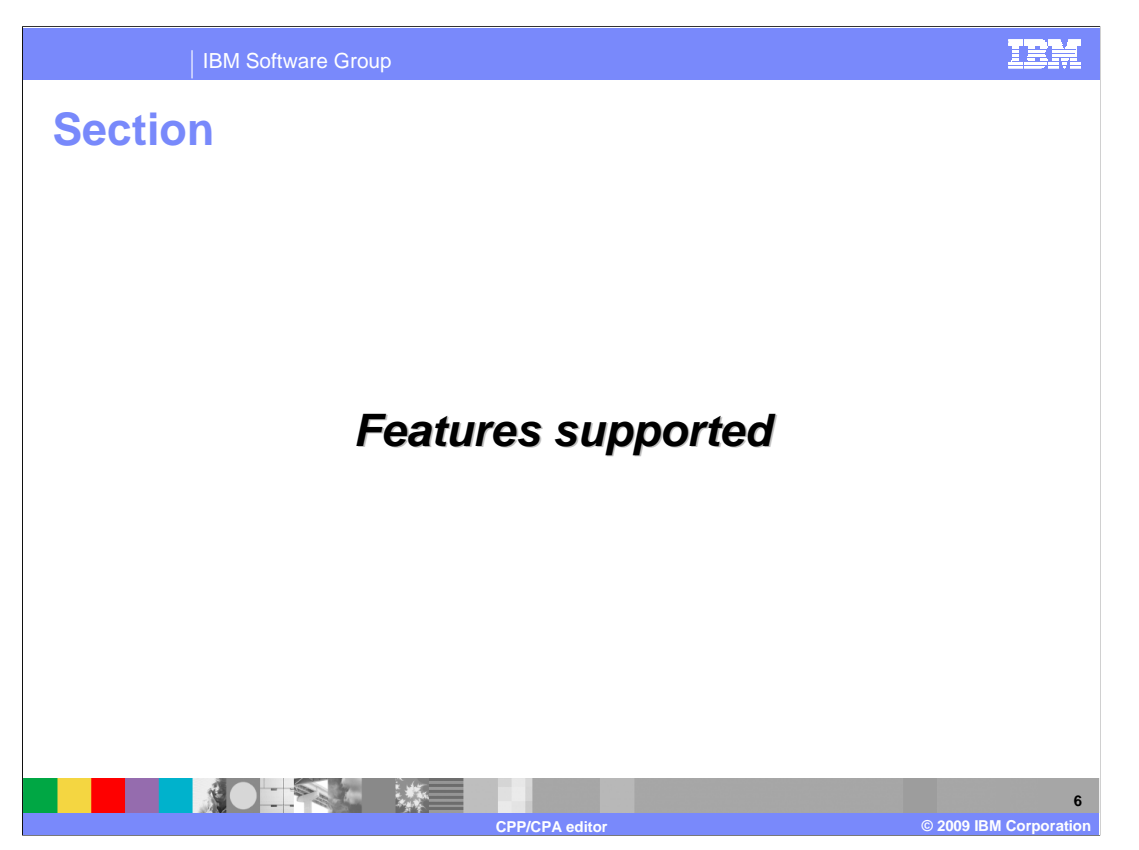

This presentation will now discuss the features supported by the CPP/CPA editor.

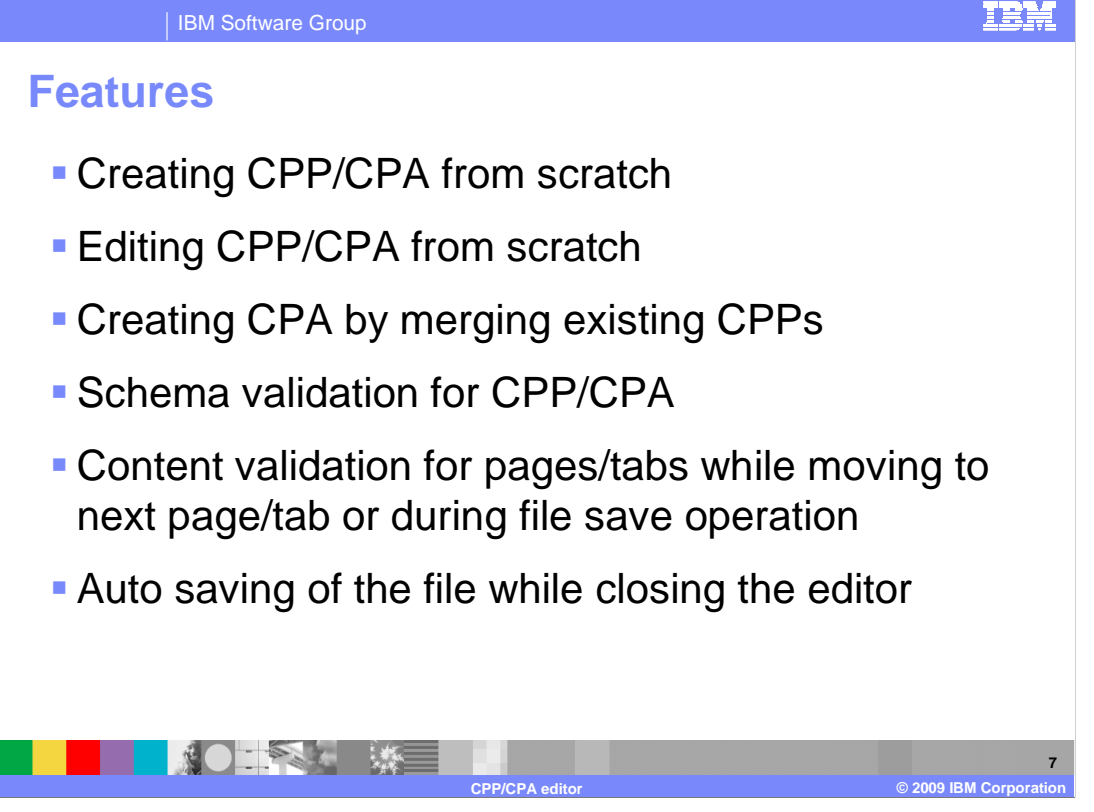

 This editor supports creation and modification of CPP/CPA documents and creation of CPA by merging two CPPs.

 Editor supports schema validation for CPP/CPA automatically on save. It supports content validation and displays the validation errors in a separate window so that you can rectify the problems.

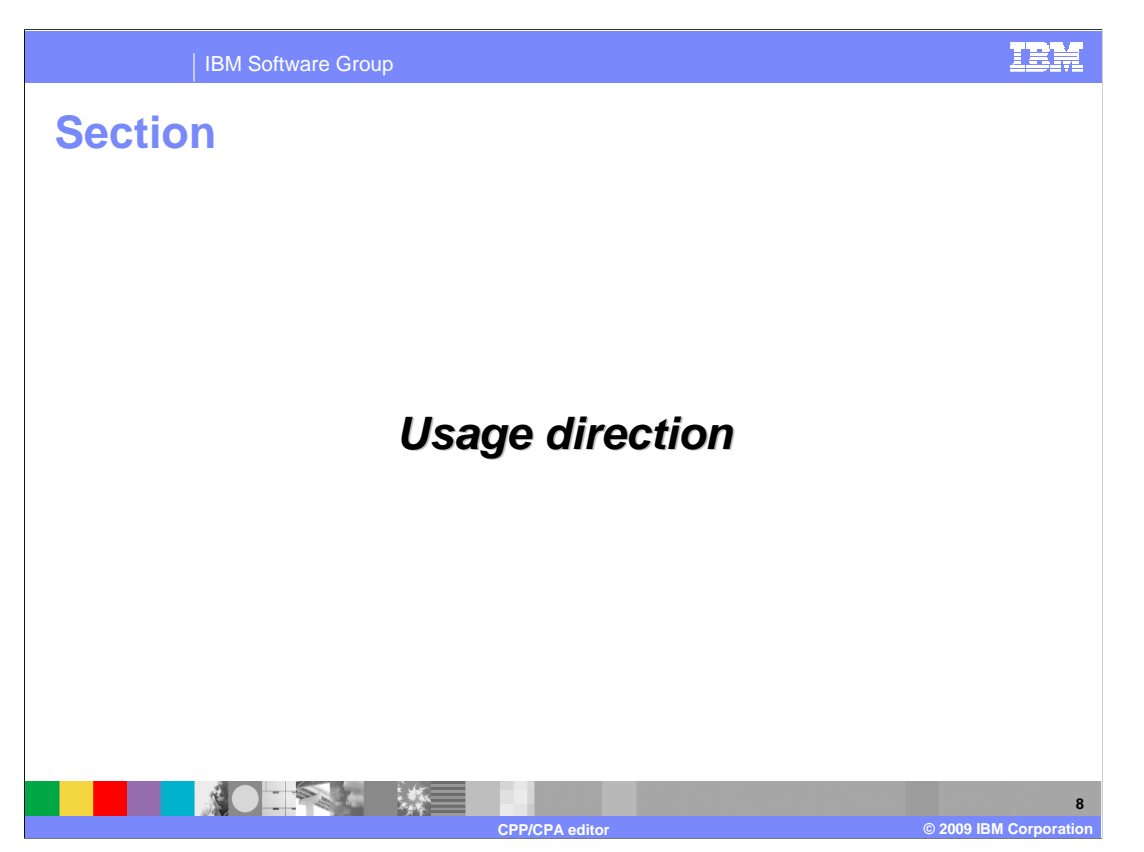

The next section will discuss the usage direction.

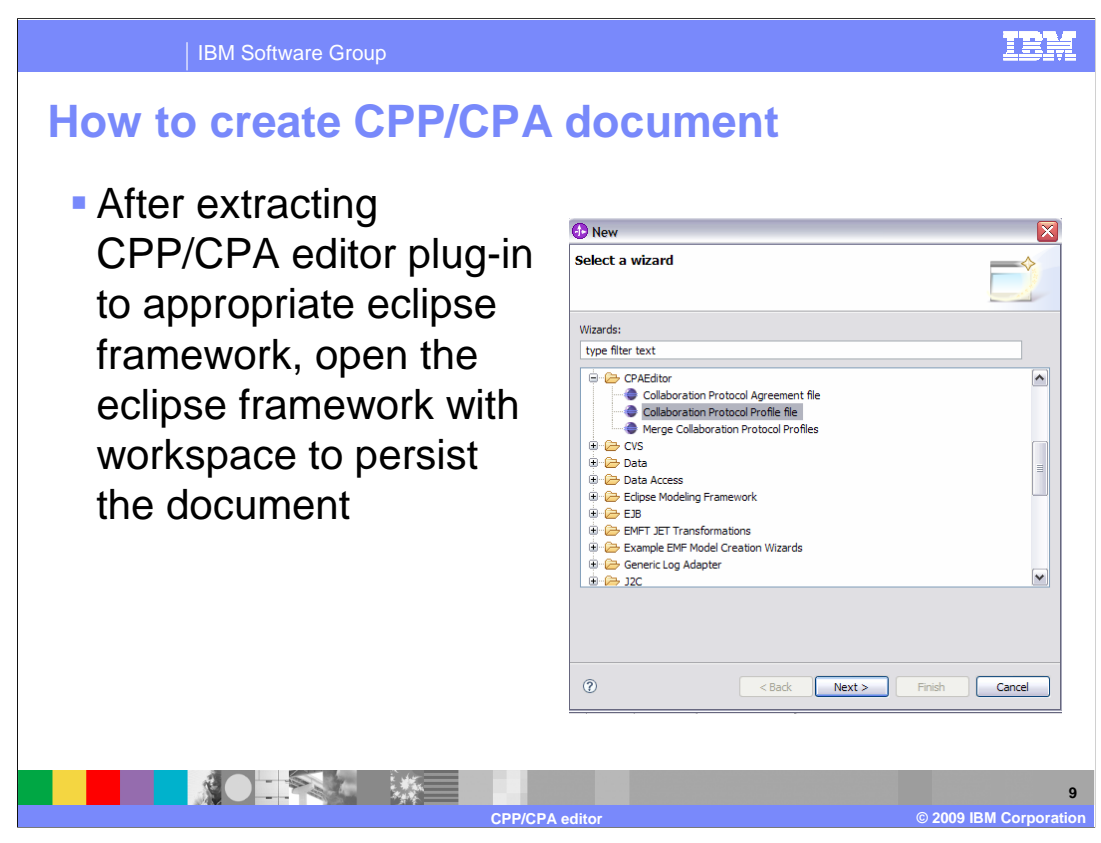

 Here, you will see how to make use of CPP/CPA editor for creating a new document. This editor populates CPP/CPA documents based on packed templates.

You are expected to modify the values as required.

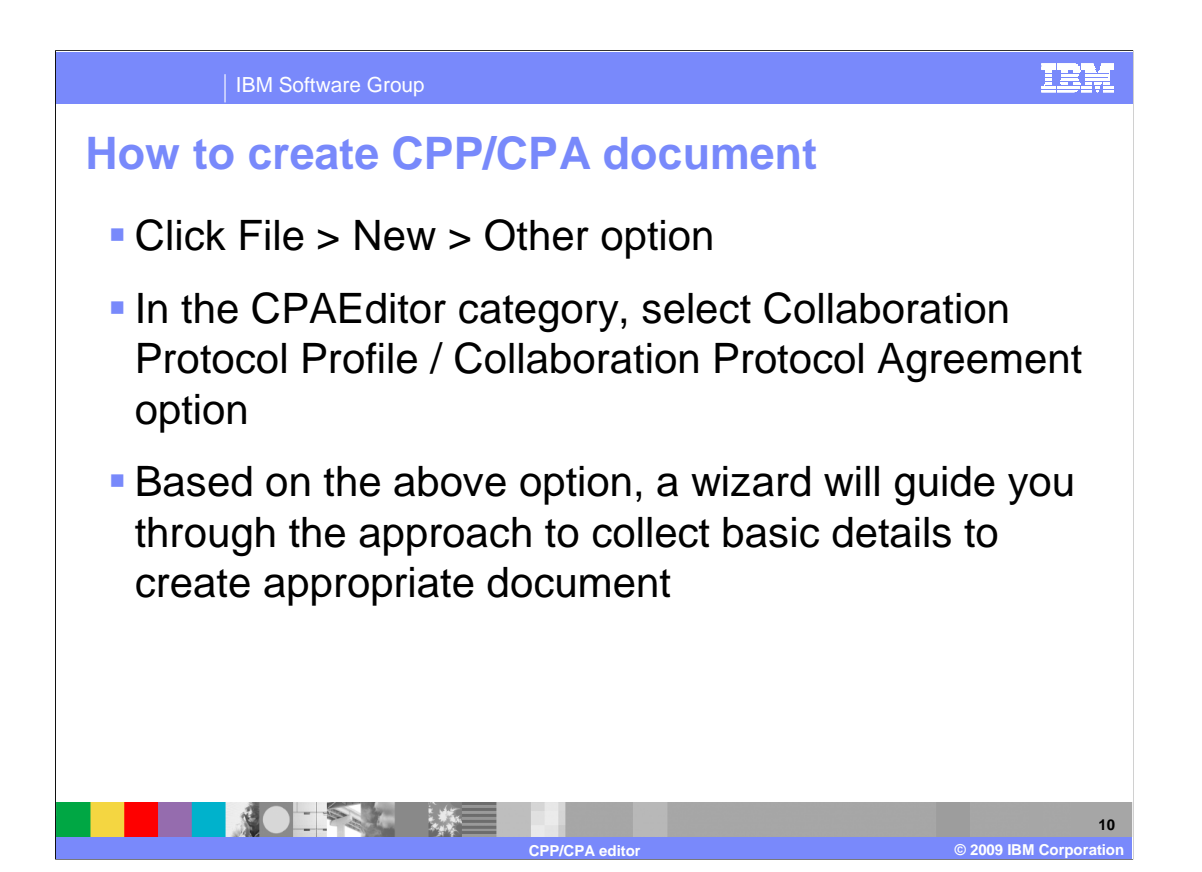

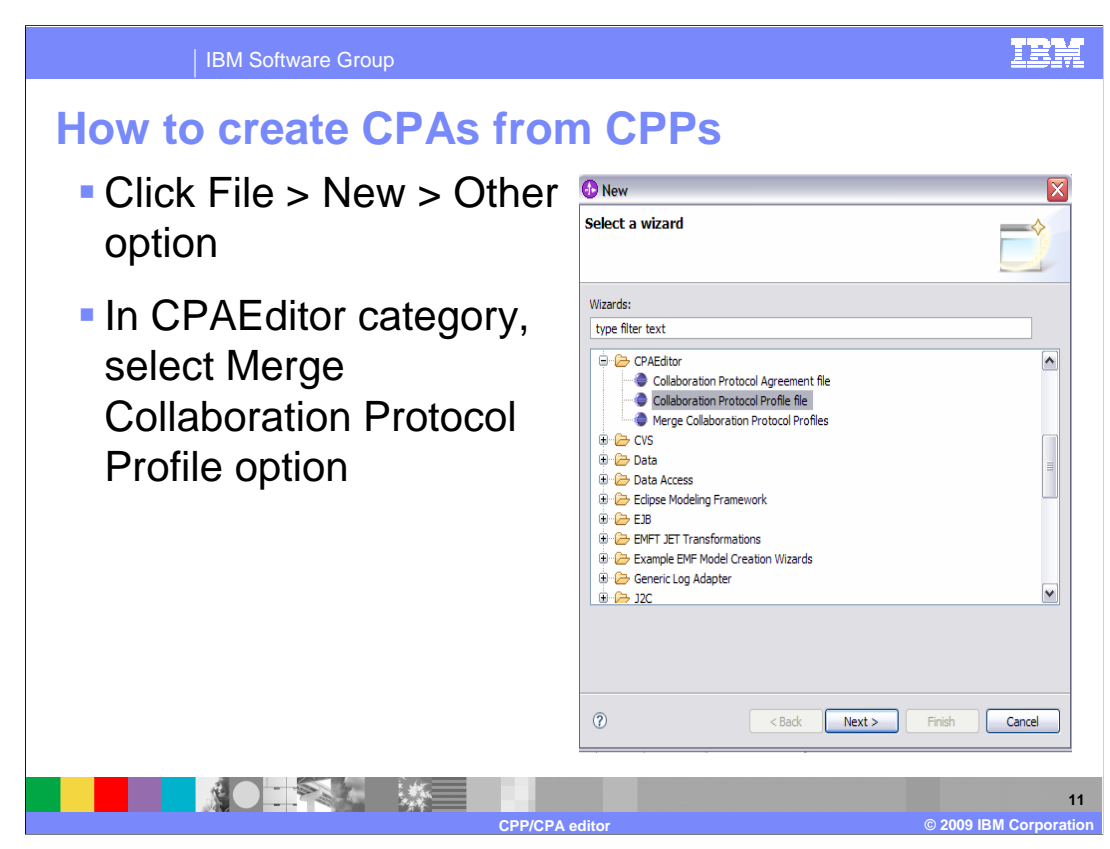

 Here, you are going to see how to make use of CPP/CPA editor for creating CPA from two CPPs that already exist.

Select Merge Collaboration Protocol Profile wizard and provide existing CPPs as input.

The merged CPA is generated.

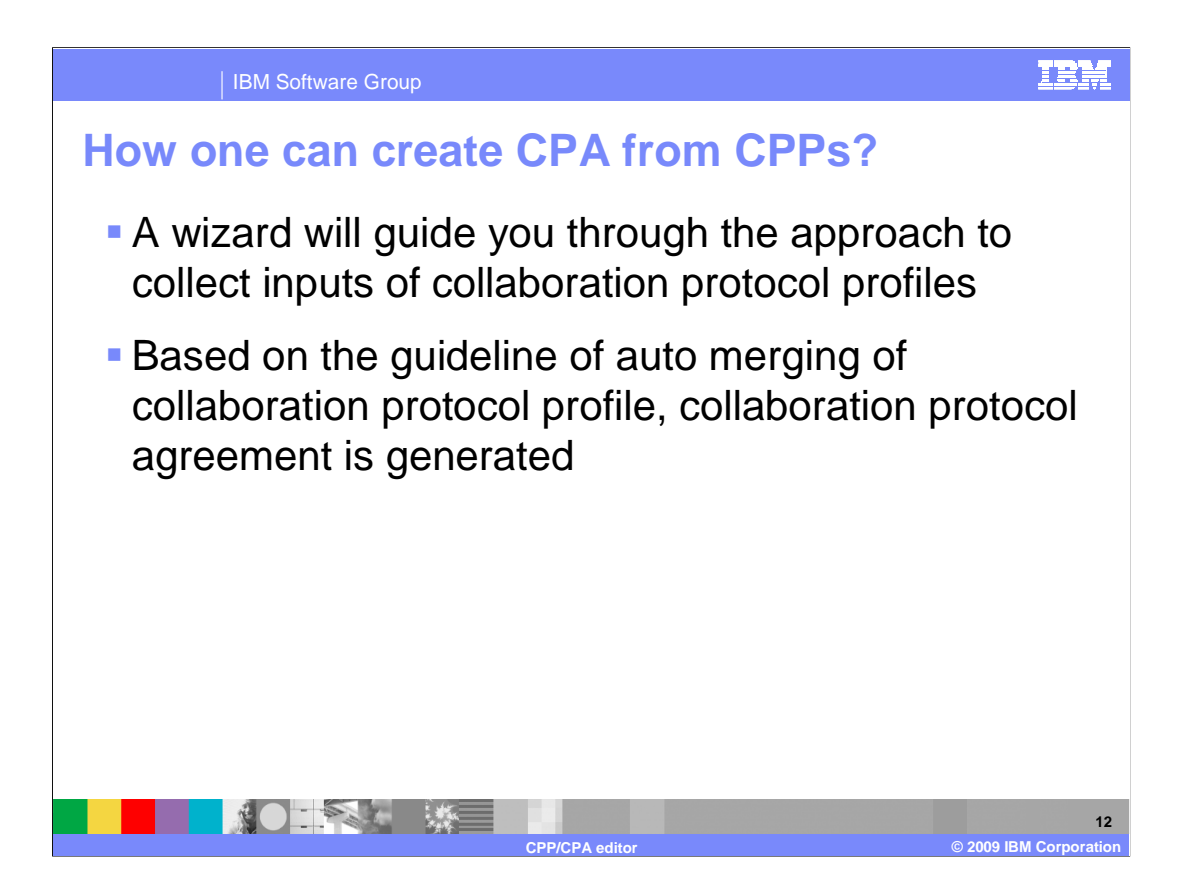

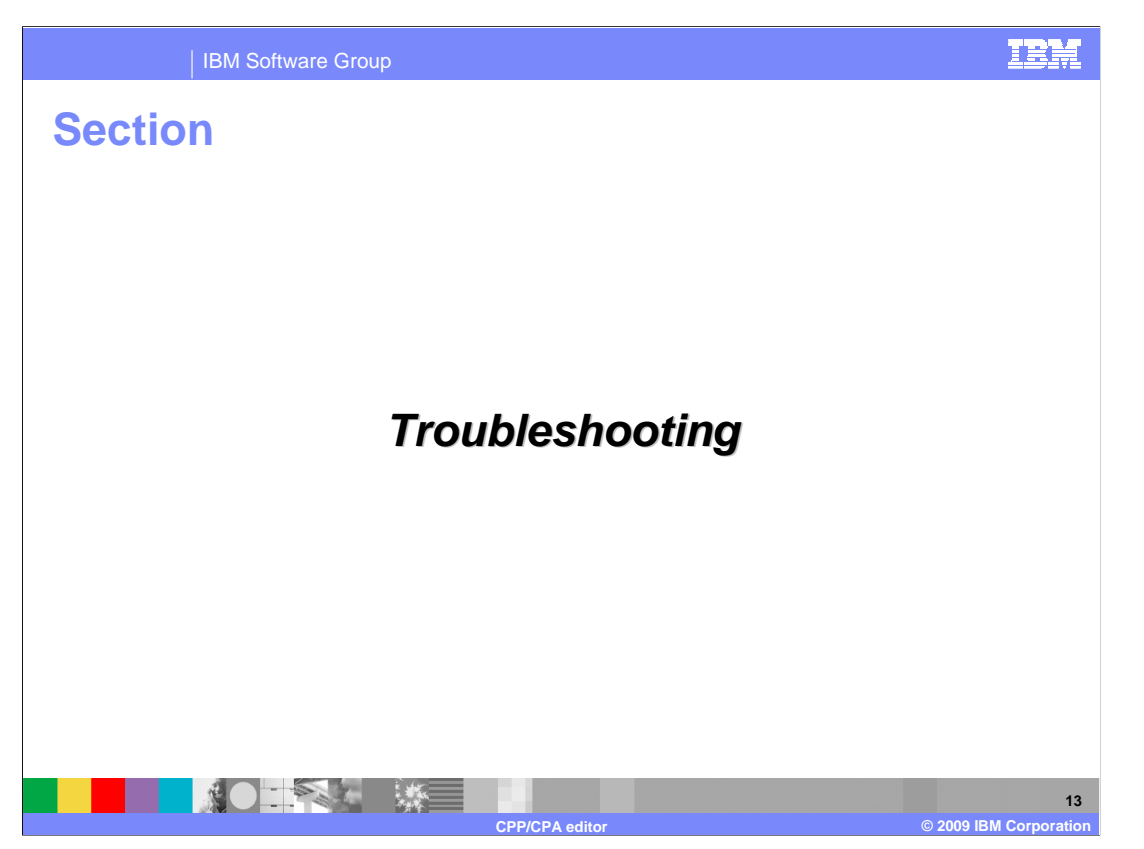

The next slide will discuss at few tips and tricks while working with CPP/CPA editor.

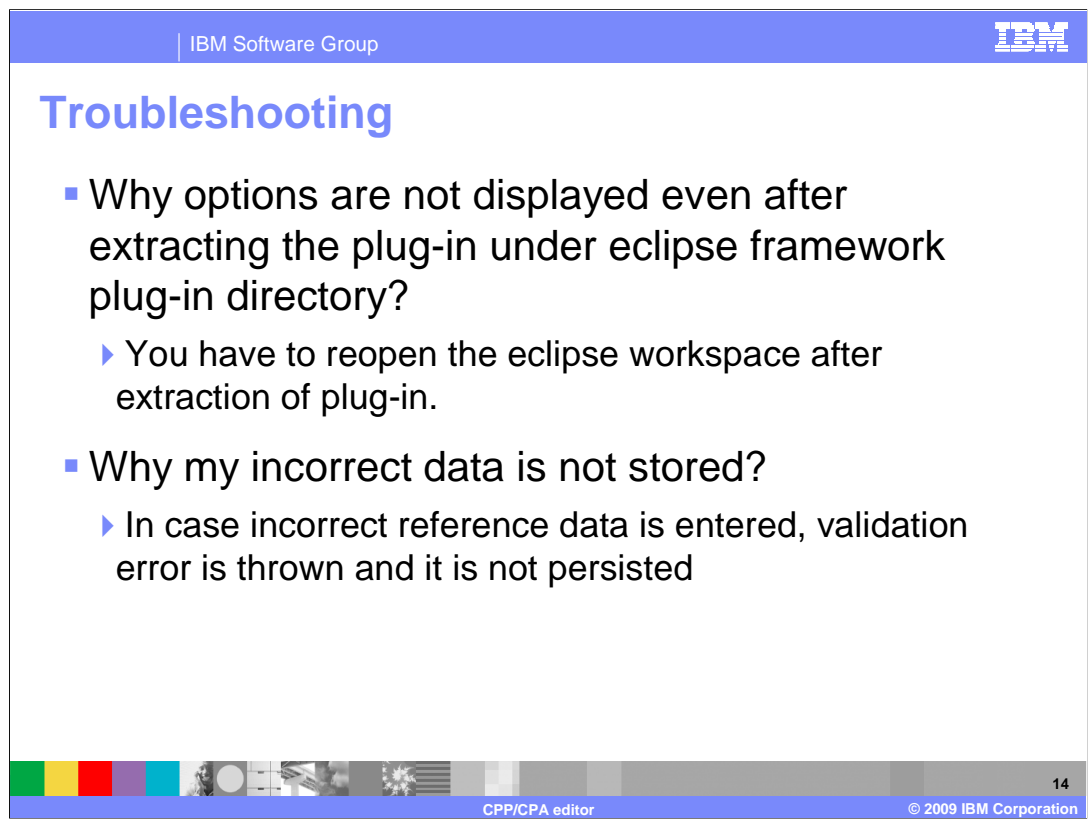

Here you will see a few tips for troubleshooting.

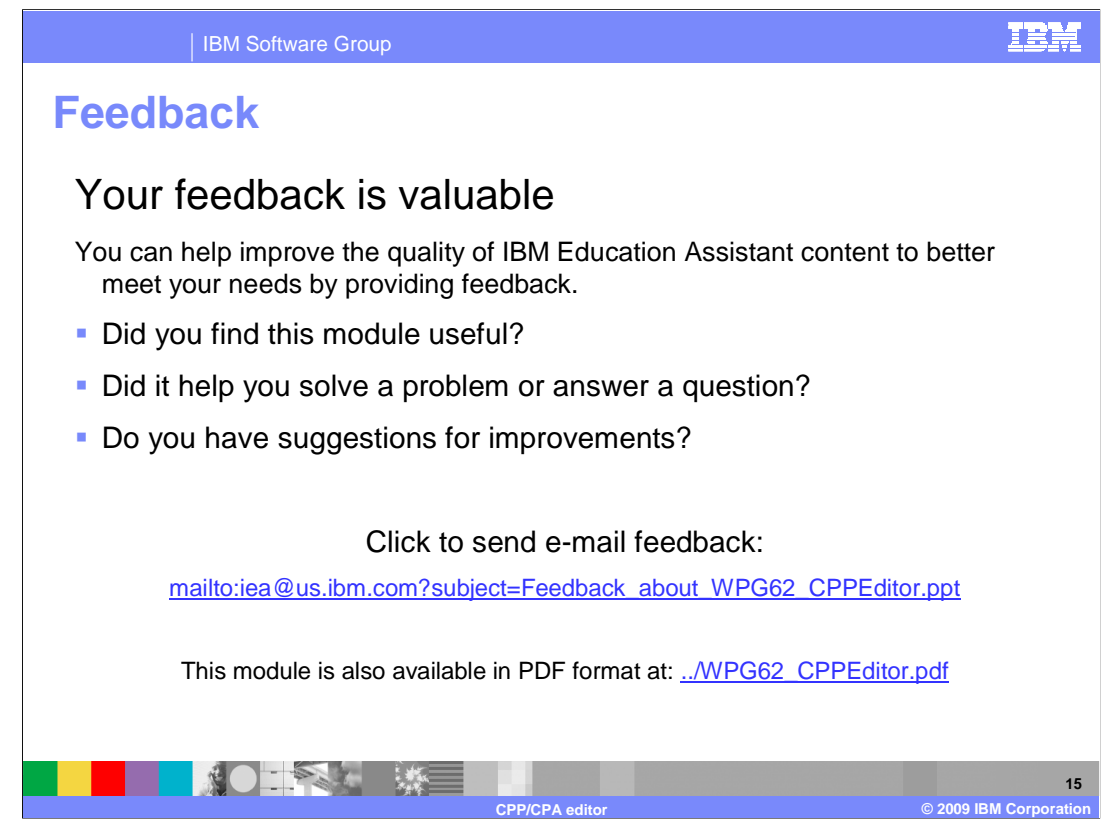

 You can help improve the quality of IBM Education Assistant content by providing feedback.

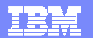

## **Trademarks, copyrights, and disclaimers**

IBM, the IBM logo, ibm.com, and the following terms are trademarks or registered trademarks of International Business Machines Corporation in the United States,<br>other countries, or both:

WebSphere

If these and other IBM trademarked terms are marked on their first occurrence in this information with a trademark symbol (® or ™), these symbols indicate U.S.<br>registered or common law trademarks owned by IBM at the time

Other company, product, or service names may be trademarks or service marks of others.

Product data has been reviewed for accuracy as of the date of initial publication. Product data is subject to change without notice. This document could include<br>statements regarding IBM's future direction and intent are su

THE INFORMATION PROVIDED IN THIS DOCUMENT IS DISTRIBUTED "AS IS" WITHOUT ANY WARRANTY, EITHER EXPRESS OR MPLIED. IBM EXPRESSLY<br>UDISCLAIMS ANY WARRANTIES OF MERCHANTABILITY, FITNESS FOR A PARTICULAR PURPOSE OR NONINFRINGEME

IBM makes no representations or warranties, express or implied, regarding non-IBM products and services.

The provision of the information contained herein is not intended to, and does not, grant any right or license under any IBM patents or copyrights. Inquiries regarding<br>patent or copyright licenses should be made, in writin

IBM Director of Licensing IBM Corporation North Castle Drive Armonk, NY 10504-1785 U.S.A.

Performance is based on measurements and projections using standard IBM benchmarks in a controlled environment. All customer examples described are presented<br>as illustrations of low those customers have used IBM products a

© Copyright International Business Machines Corporation 2009. All rights reserved.

Note to U.S. Government Users - Documentation related to restricted rights-Use, duplication or disclosure is subject to restrictions set forth in GSA ADP Schedule Contract and IBM Corp.

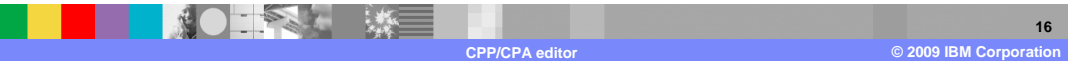